# **Creating and Managing Auxiliary Sheets and PSF DSS User-Exit Programs**

[Back to Administrator procedures](http://www.printers.ibm.com/R5PSC.NSF/Web/splashadmin)

Besides logical destinations, queues, and actual destinations, the Infoprint Windows NT server also controls auxiliary-sheet objects. This section contains information and procedures for creating and configuring these objects.

This section contains the following topics:

- v "Preparing to work with auxiliary sheets"
- v ["Creating and configuring auxiliary sheet objects" on page 7](#page-6-0)

# **Preparing to work with auxiliary sheets**

The following topics describe auxiliary-sheet terms, default auxiliary sheets, and PSF DSS user-exit programs supplied by Infoprint Manager, and provides examples of printed auxiliary sheets:

- v "Terms relating to auxiliary sheets"
- v ["Infoprint default auxiliary-sheet objects" on page 2](#page-1-0)
- ["Sequence of user-exit programs" on page 5](#page-4-0)
- v ["Directory locations of user-exit programs supplied with Infoprint Manager" on](#page-5-0) [page 6](#page-5-0)

## **Terms relating to auxiliary sheets**

To understand auxiliary sheets and how Infoprint Manager generates the information that appears on them, you need to understand the following terms:

### **Auxiliary sheet**

Represents a particular sheet of paper, blank or otherwise, that can precede a job, separate copies of a job, or follow a job. PSF printers print auxiliary sheets. Both Internet Print Protocol (IPP) and Passthrough printers also print auxiliary sheets, but they do not use auxiliary sheet objects to activate this support.

## **Auxiliary-sheet object**

Represents a single user-exit program that you can specify for Infoprint PSF printers. User-exit programs process information that can be printed on an auxiliary sheet or recorded in an accounting or audit log. Both the actual destination (PSF printer) and the auxiliary-sheet objects must reside in the same Infoprint server.

Some auxiliary sheet objects supplied with Infoprint Manager generate a file that you can use with an executable reporting utility to view job statistics. Refer to [Viewing Accounting and Auditing Data about the Job](ftp://ftp.software.ibm.com/printers/specs/acctaudvu.pdf) for more information on viewing statistics.

### **Auxiliary-sheet object name**

Identifies the auxiliary sheet object. The names of some of the default auxiliary sheets indicate the style of the auxiliary sheet: **brief**, **full**, or **blank**.

### <span id="page-1-0"></span>**User exit**

A point during print processing when you can tell Infoprint Manager to run a user-exit program, then return control of processing to Infoprint Manager after the user-exit program ends. Infoprint Manager provides data at each exit point that can serve as input to the user-exit program. Infoprint Manager can use the output from the user-exit program for Infoprint Manager processing; for example, a user-exit program can pass instructions about how to format a start sheet to Infoprint Manager. Infoprint Manager provides user exits for the following types of auxiliary-sheets:

- Start sheet
- End sheet
- Separator sheet
- Accounting log
- Accounting sheet
- Audit log
- Audit sheet
- Input data stream
- Output data stream

## **User-exit program**

Defines the data that prints and creates the format of the auxiliary sheet style. Infoprint Manager extends its function by providing user-exit programs that you can use to format start, end, or separator sheets for the job. Also, Infoprint Manager user-exit programs allow you to track accounting and auditing information, as well as extract information about the incoming and outgoing job data streams.

### **Form definition**

Defines the characteristics of the form or printed media, which include: overlays used, the paper source (for cut-sheet printers), duplex printing, text suppression, and the position of composed-text data on the form.

For more information about both form definitions, refer to the *[Infoprint](http://publib.boulder.ibm.com/pubs/pdfs/prsys/54454758.pdf) [Manager: Reference](http://publib.boulder.ibm.com/pubs/pdfs/prsys/54454758.pdf)*.

#### **Edge marks**

Marks that print at the edges of auxiliary sheets and help to identify job boundaries in printed output.

## **Infoprint default auxiliary-sheet objects**

Infoprint Manager provides six default auxiliary-sheet objects, which it creates when you first create a server. Infoprint Manager automatically identifies these as supported values for PSF actual destinations. The default auxiliary-sheet objects with their associated user-exit programs and form definitions are shown in Table 1.

| <b>Auxiliary sheet</b> | Form       | <b>Description</b>                            | User exit | Information or |
|------------------------|------------|-----------------------------------------------|-----------|----------------|
| object                 | definition |                                               | program   | <b>Example</b> |
| none                   | n/a        | Infoprint<br>generates no<br>auxiliary sheet. | n/a       | n/a            |

Table 1. Default auxiliary sheet objects

| <b>Auxiliary sheet</b><br>object | Form<br>definition | <b>Description</b> | User exit<br>program | <b>Information or</b><br><b>Example</b>                                                                                                    |
|----------------------------------|--------------------|--------------------|----------------------|----------------------------------------------------------------------------------------------------|
| <b>brief</b>                     | F1A10110           | Start sheet        | ainuxhdr             | HIHE FYOR - USE OF B - GD                                                                                                    |
|                                  |                    |                    |                      | RUUT                                                                                                    |
|                                  |                    |                    |                      | $\begin{minipage}{.4\linewidth} \hspace*{0.4cm} \begin{minipage}{.4\linewidth} \hspace*{0.4cm} \begin{minipage}{.4\linewidth} \hspace*{0.4cm} \begin{minipage}{.4\linewidth} \hspace*{0.4cm} \begin{minipage}{.4\linewidth} \hspace*{0.4cm} \begin{minipage}{.4\linewidth} \hspace*{0.4cm} \begin{minipage}{.4\linewidth} \hspace*{0.4cm} \begin{minipage}{.4\linewidth} \hspace*{0.4cm} \begin{minipage}{.4\linewidth} \hspace*{0.4cm} \end{minipage} \hspace*{0.4cm} \begin{minip$<br>USTRIT: rost<br>NHTP:1: standile<br>PRINT DATE: 06/19/1907 27:22<br>PRINT DATE: 06/19/1900 19:41<br>SFORLES<br>185<br>1921492<br>$rac{1}{2}$ $rac{1}{2}$ $rac{1}{2}$ $rac{1}{2}$ $rac{1}{2}$ $rac{1}{2}$ $rac{1}{2}$ $rac{1}{2}$ $rac{1}{2}$ $rac{1}{2}$ $rac{1}{2}$ $rac{1}{2}$ $rac{1}{2}$ $rac{1}{2}$ $rac{1}{2}$ $rac{1}{2}$ $rac{1}{2}$ $rac{1}{2}$ $rac{1}{2}$ $rac{1}{2}$ $rac{1}{2}$ $rac{1}{2}$ $rac{1}{2}$ $rac{1}{2}$ $rac{1}{$ |
|                                  |                    | Separator sheet    | ainuxsep             | KEED, not work's cleature. Harkingthis, records                                                                                                    |
|                                  |                    |                    |                      | RUUT                                                                                                    |
|                                  |                    |                    |                      | $\begin{minipage}{0.9\linewidth} \hspace*{1.0cm} \textbf{1006} & \textbf{0.006} & \textbf{0.007} \\ \textbf{1151619012W1} & \textbf{0.007} & \textbf{0.007} \\ \textbf{1151619012W1} & \textbf{0.007} & \textbf{0.007} & \textbf{0.007} \\ \textbf{0.007} & \textbf{0.007} & \textbf{0.007} & \textbf{0.007} \\ \textbf{0.007} & \textbf{0.007} & \textbf{0.00$<br>$\begin{tabular}{ll} \textbf{DSEID} & \multicolumn{2}{c}{\textbf{Cov}} \\ \textbf{MSEID} & \multicolumn{2}{c}{\textbf{MSE}} \\ \textbf{FHEI} & \multicolumn{2}{c}{\textbf{MSE}} \\ \textbf{FHEI} & \textbf{BKEI} & \textbf{DSEI} \\ \textbf{FHEI} & \textbf{DFEI} & \textbf{DSEI} \\ \textbf{DSEI} & \textbf{DSEI} & \textbf{DSEI} \\ \end{tabular}$<br>SPOLIT: 186                                                                                                    |
|                                  |                    | End sheet          | ainuxtlr             |                                                                                                    |
|                                  |                    |                    |                      | ROOT                                                                                                    |
|                                  |                    |                    |                      | FARLE Ford<br>RODED: Conclis<br>POR DEL: DELECTOR SEC<br>THE DEL: DELECTOR SECO<br>SFR2:10: 165<br>PSCMTCR: 1621452<br>⊣⊤ छ।                                                                                                    |
|                                  |                    | Accounting exit    | ainuxacc             | 18670-1000<br>  0680-1000   18680-1868<br>  0680-1000   1868<br>  06800-1880-1888<br>  06800-1880-1889   1868<br>Ē                                                                                                    |
|                                  |                    | Audit exit         | ainuxaud             | 1987: 1987: 1988<br>1988: 1988: 1988: 1988: 1988: 1988: 1988: 1988: 1988: 1988: 1988: 1988: 1988: 1988: 1988: 1988: 1988: 1988: 1<br>1988: 1988: 1988: 1988: 1988: 1988: 1988: 1988: 1988: 1988: 1988: 1988: 1988: 1988: 1988: 1988:<br>Ë<br>Ē                                                                                                    |

Table 1. Default auxiliary sheet objects (continued)

Table 1. Default auxiliary sheet objects (continued)

| Form<br>definition | <b>Description</b> | <b>User exit</b><br>program | <b>Information or</b><br><b>Example</b>                                                                                                    |
|--------------------|--------------------|-----------------------------|----------------------------------------------------------------------------------------------------|
| F1A10110           | Start sheet        | ainuxhdr2                   | himselful EISTRISUTION                                                                                                    |
|                    |                    |                             | ROOT<br>208 NRD: //or/appr/mottls//on.report<br>3DTSIERTER: resiMitation.pers.budder.ibn.com<br>TITLE   Zarany Acousting Sigons                                                                                                    |
|                    |                    |                             | NOT INK: 47 (3789) 1542 - 1542 MCD ROMORY 2612<br>START START                                                                                                    |
|                    | Separator sheet    | ainuxsep2                   | <b>USER IN MILL KNOW LINES</b>                                                                                                    |
|                    |                    |                             | ROOT<br>306 NMG //or/accimently/jat.opart<br>3ESTERTON: restMinatio.pers.po/dec/in.com<br>$\label{eq:1} \text{THEI} \qquad \text{Inlarge scattering's part}.$<br>$\begin{tabular}{l c c c c} \hline \textbf{MUE1} & \textbf{GPE1} & \textbf{SPE1} & \textbf{SPE1} & \textbf{F1} & \textbf{F2} & \textbf{F3} & \textbf{F2} & \textbf{F3} & \textbf{F4} & \textbf{F5} & \textbf{F2} & \textbf{F3} & \textbf{F4} & \textbf{F4} & \textbf{F5} & \textbf{F2} & \textbf{F3} & \textbf{F4} & \textbf{F4} & \textbf{F5} & \textbf{F4} & \textbf{F5} & \textbf{F4} & \textbf{F$<br>NOW DIES: SOSTIONY SENS . THE MIK, MOSTLING SENS<br>$\overline{1}$ |
|                    | End sheet          | ainuxtlr2                   |                                                                                                    |
|                    |                    |                             | ROOT<br>(R. MR) == //wr/scc/nodia/jso.report<br>historich, reabident-c.proc.solder.ibs.com<br>$\label{eq:1} \text{1716} \qquad \text{large having density kpcf}$<br>PRINT INTO \$7/10/1997 11:51 - FILE DATE: 07/27/2007 18:52<br>$-900$                                                                                                    |
|                    |                    | ainuxacc2                   |                                                                                                    |
|                    |                    |                             | ussiind Saarid:<br>Ussiind Sodeid:<br>Ę<br>Citamentid-<br>Siass-<br>Ciass-<br>Terms-<br>Fassibru-<br>Fassibru-                                                                                                    |
|                    | Audit exit         | ainuxaud2                   |                                                                                                    |
|                    |                    |                             | Name-<br>Supplied Gaerid-<br>Supplied Nodeld-<br>Addressi-<br>Addressi-<br>Addressi-<br>Addressi-<br>E                                                                                                    |
|                    |                    |                             | Accounting exit                                                                                                    |

| <b>Auxiliary sheet</b><br>object | Form<br>definition | <b>Description</b> | <b>User</b> exit<br>program | <b>Information or</b><br><b>Example</b>                                                                                               |
|----------------------------------|--------------------|--------------------|-----------------------------|----------------------------------------------------------------------------------------------------|
| blank                            | F1A10110           | <b>Start sheet</b> | pduxblkh                    | Blank sheet of paper                                                                                                    |
|                                  |                    | Separator sheet    | pduxblks                    |                                                                                                    |
|                                  |                    | End sheet          | pduxblkt                    |                                                                                                    |
| accounting-log                   | n/a                | Accounting exit    | ainacclog                   | Writes accounting<br>information to the<br>install path<br>\var\psf\<br>accounting. log file.<br>Does not produce a<br>printed sheet. |
|                                  |                    | Audit exit         | ainaudlog                   | Writes audit<br>information to the<br>install path<br>\var\psf\ audit.log<br>file. Does not produce<br>a printed sheet.               |
| job-ticket                       | n/a                | <b>Start sheet</b> | ainuxhdrp                   |                                                                                                    |
|                                  |                    | Separator sheet    | ainuxsepp                   |                                                                                                    |
|                                  |                    | End sheet          | ainuxtlrp                   |                                                                                                    |
|                                  |                    | Accounting exit    | ainuxaccp                   | Writes accounting<br>information to the<br>install path<br>$\varpi$<br>podaccount.log Does<br>not produce a printed<br>sheet.         |
|                                  |                    | Audit exit         | ainuxaudp                   |                                                                                                    |

<span id="page-4-0"></span>Table 1. Default auxiliary sheet objects (continued)

You can create your own auxiliary-sheet objects using the Infoprint **pdcreate** command from a Command Prompt window. Refer to ["Creating new](#page-6-0) [auxiliary-sheet objects using the pdcreate command" on page 7](#page-6-0).

# **Sequence of user-exit programs**

The following figure shows the order in which Infoprint calls the user-exit programs during job processing. You cannot change this order.

**Note:** Separator sheets are printed only between copies of a job, not between documents within a job.

<span id="page-5-0"></span>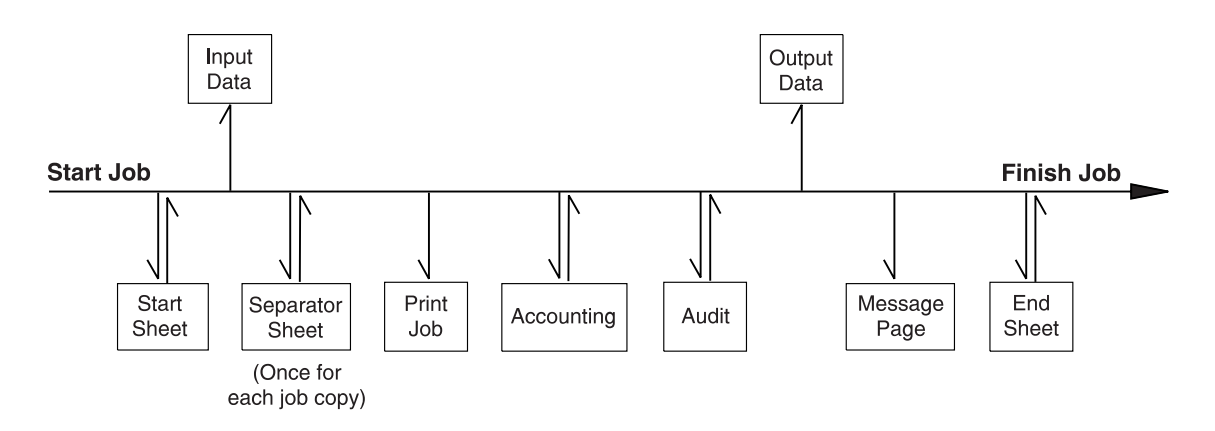

Figure 1. Infoprint Manager user-exit program order

# **Directory locations of user-exit programs supplied with Infoprint Manager**

When you create the auxiliary-sheet object, you specify the name of the user-exit program and other options, such as the form definition and whether the program produces printed output. You identify which auxiliary-sheet objects you want associated with each actual destination using the GUI attributes notebook for each actual destination. Infoprint Manager runs the referenced user-exit programs when you submit a job to that printer.

| Program                                                                 | <b>Description</b>                                       |  |  |  |
|-------------------------------------------------------------------------|----------------------------------------------------------|--|--|--|
| <b>Start Sheets</b>                                                     |                                                          |  |  |  |
| install_path\bin\pduxblkh.dll                                           | Prints a blank start sheet.                              |  |  |  |
| install_path\bin\ainuxhdr.dll                                           | Prints a brief-style start sheet.                        |  |  |  |
| install_path\bin\ainuxhdr2.dll                                          | Prints a full-style start sheet.                         |  |  |  |
| install_path\bin\ainuxhdrp.dll                                          | Prints job ticket information on the start<br>sheet.     |  |  |  |
| <b>Separator Sheets</b>                                                 |                                                          |  |  |  |
| install_path\bin\pduxblks.dll                                           | Prints a blank separator sheet.                          |  |  |  |
| install_path\bin\ainuxsep.dll                                           | Prints a brief-style separator sheet.                    |  |  |  |
| install_path\bin\ainuxsep2.dll                                          | Prints a full-style separator sheet.                     |  |  |  |
| install_path\bin\ainuxsepp.dll                                          | Prints job ticket information on the separator<br>sheet. |  |  |  |
| <b>End Sheets</b>                                                       |                                                          |  |  |  |
| install_path\bin\pduxblks.dll<br>Prints a blank end sheet.              |                                                          |  |  |  |
| install_path\bin\ainuxtlr.dll                                           | Prints a brief-style end sheet.                          |  |  |  |
| install_path\bin\ainuxtlr2.dll                                          | Prints a full-style end sheet.                           |  |  |  |
| install_path\bin\ainuxtlrp.dll                                          | Prints job ticket information on the end<br>sheet.       |  |  |  |
| <b>Accounting Sheets</b>                                                |                                                          |  |  |  |
| install_path\bin\ainuxacc.dll<br>Prints a brief-style accounting sheet. |                                                          |  |  |  |

Table 2. Locations of Infoprint Manager user-exits

<span id="page-6-0"></span>

| Program                                  | <b>Description</b>                                                              |  |  |  |
|------------------------------------------|---------------------------------------------------------------------------------|--|--|--|
| install_path\bin\ainuxacc2.dll           | Prints a full-style accounting sheet.                                           |  |  |  |
| <i>install_path</i> \bin\ainuxaccp.dll   | Writes accounting information to<br>install_path\var\psf\podaccount.log.        |  |  |  |
| <i>install_path</i> \bin\ainacclog.dll   | Writes accounting information to<br>install_path\var\psf\accounting.log.        |  |  |  |
| <b>Auditing</b>                          |                                                                                 |  |  |  |
| install_path\bin\ainuxaud.dll            | Prints a brief-style audit sheet.                                               |  |  |  |
| <i>install_path</i> \bin\ainuxaud2.dll   | Prints a full-style audit sheet.                                                |  |  |  |
| <i>install_path</i> \bin\ainuxaudp.dll   | Prints job ticket information on the audit<br>sheet.                            |  |  |  |
| $install$ $path\binom{\alpha}{\alpha}$ . | Writes audit information to<br>$install\_path\var\psf\audit.log.$               |  |  |  |
| <b>Input Data</b>                        |                                                                                 |  |  |  |
| <i>install_path</i> \bin\ainuxind.dll    | Performs no tasks; use it as a model for<br>writing your own user-exit program. |  |  |  |
| <b>Output Data</b>                       |                                                                                 |  |  |  |
| <i>install_path</i> \bin\ainuxout.dll    | Performs no tasks; use it as a model for<br>writing your own user-exit program. |  |  |  |

Table 2. Locations of Infoprint Manager user-exits (continued)

In addition, you can use the source code of the sample user-exit programs to write your own user-exit programs. Infoprint Manager provides the source code for all of these exits in the *install\_path***\exits\psf** directory.

# **Creating and configuring auxiliary sheet objects**

When you first create a server, Infoprint creates the default auxiliary-sheet objects described in ["Infoprint default auxiliary-sheet objects" on page 2](#page-1-0).

The following topics describe how you can create and configure auxiliary-sheet objects:

- v "Creating new auxiliary-sheet objects using the pdcreate command"
- v ["Associating auxiliary-sheet objects with PSF printers" on page 8](#page-7-0)
- v ["Activating auxiliary sheets for accounting or auditing information" on page 8](#page-7-0)
- v ["Associating an input data user-exit program with an actual destination" on](#page-7-0) [page 8](#page-7-0)
- v ["Associating an output data user-exit program with an actual destination" on](#page-7-0) [page 8](#page-7-0)

# **Creating new auxiliary-sheet objects using the pdcreate command**

You create auxiliary-sheet objects from the **Command Prompt** window; you cannot create them through the Infoprint administrator's GUI. Use the **pdcreate** command with the **-c auxiliary-sheet** flag and specify the server name and an auxiliary-sheet object name to create a new auxiliary-sheet object. Specify a name that uniquely identifies the auxiliary-sheet object within the server. Different servers can contain a auxiliary-sheet objects with the same name, but possibly with different values for their attributes.

<span id="page-7-0"></span>You also specify the **psf-exit-form-definition**, **psf-exit-page-mark**, and **psf-exit-program-name** attributes with the command to specify the form definition, whether edge marks print, and the user-exit program used.

For example, to create an auxiliary-sheet object named custom-start contained in Server1 that specifies the **ainuxhdr** user-exit program, the **F1A10110** form definition, and includes edge marks, enter the command:

pdcreate -c auxiliary-sheet -x "psf-exit-program-name=ainuxhdr psf-exit-form-definition=F1A10110 psf-exit-page-mark=true" Server1:custom-start

## **Associating auxiliary-sheet objects with PSF printers**

Use the **Infoprint Manager Administration GUI** to associate auxiliary sheet objects with PSF printers. Start the GUI and select the printer that you want to associate with an auxiliary sheet. Then, click **Printer —> Properties** to open the **Printer Properties** notebook. To complete this task, refer to the online help in the **Infoprint Manager Administration GUI**, starting with the topic *Using auxiliary-sheet objects*.

## **Activating auxiliary sheets for accounting or auditing information**

Use the **Infoprint Manager Administration GUI** to specify auxiliary sheets to collect accounting and auditing information about jobs processed by selected PSF printer. Start the GUI and select the printer that you want to associate with an auxiliary sheet. Then, click **Printer —> Properties** to open the **Printer Properties** notebook. To complete this task, refer to the online help in the **Infoprint Manager Administration GUI**, starting with the topic *Using auxiliary-sheet objects*.

## **Associating an input data user-exit program with an actual destination**

You can use the input data user-exit program to monitor the contents of the data stream coming into Infoprint Manager from the **Infoprint Manager Administration GUI**. Start the GUI and select the printer that you want to associate with an auxiliary sheet. Then, click **Printer —> Properties** to open the **Printer Properties** notebook. To complete this task, refer to the online help in the **Infoprint Manager Administration GUI**, starting with the topic *Using auxiliary-sheet objects*.

# **Associating an output data user-exit program with an actual destination**

You can use the output data user-exit program to monitor the contents of the data stream created by Infoprint from the **Infoprint Manager Administration GUI**. Start the GUI and select the printer that you want to associate with an auxiliary sheet. Then, click **Printer —> Properties** to open the **Printer Properties** notebook. To complete this task, refer to the online help in the **Infoprint Manager Administration GUI**, starting with the topic *Using auxiliary-sheet objects*.

[Back to Administrator procedures](http://www.printers.ibm.com/R5PSC.NSF/Web/splashadmin)